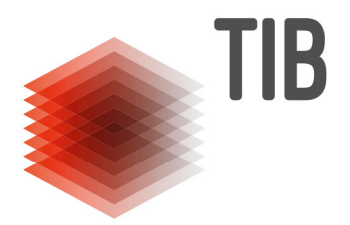

# **Recherchetipps für die Seminararbeit**

## **1. Überblick verschaffen / Thema finden**

Um nach Literatur für ein Thema recherchieren zu können, benötigen Sie ein Grundverständnis darüber, was das genannte Thema eigentlich beinhaltet.

Mögliche Informationsmittel für einen **Einstieg in ein Thema** sind Enzyklopädien, (Fach-) Lexika und Handbücher sowie Internetquellen, wie z. B. Wikipedia. Internetquellen sollten Sie immer kritisch betrachten und sie auf ihre Seriosität prüfen. Eine Hilfe dazu bieten diese Qualitätskriterien. **Zitierfähig** sind z. B. allgemeine Nachschlagewerke wie der Brockhaus, der nur über die TIB zugreifbar ist, und fachliche Nachschlagewerke und Lehrbücher.

Für Facharbeiten in den naturwissenschaftlichen Fächern finden Sie eine Zusammenstellung der wichtigsten Grundlagenliteratur mit Standorten in der TIB Technik Naturwissenschaften zum Download: Biologie (PDF) - Chemie (PDF) - Mathematik (PDF) - Physik (PDF)

Eine Hilfe zur **Präzisierung** weit gefasster Themen bietet Ihnen die Themeneingrenzung.

## **2. Suchbegriffe finden und strukturieren**

Besteht Ihr Thema aus verschiedenen Aspekten, dann sollten Sie es vor der Recherche in einzelne **Kernbegriffe** zerlegen.

Beispiel: *"Risiken von Genmanipulation bei Pflanzen"*

Als Kernbegriffe können "Risiko", "Genmanipulation" und "Pflanze" extrahiert werden. Um weitere Begriffe für die Recherche zur Verfügung zu haben, ist es sinnvoll, vorher *verwandte Begriffe* und *Synonyme* zu den Kernbegriffen zu suchen. Mögliche Hilfsmittel:

Wikimindmap, OpenThesaurus und Synonymlexika wie Wortschatz-Portal der Universität Leipzig. Die gefundenen Begriffe können in eine Worttabelle oder Mindmap eingetragen werden:

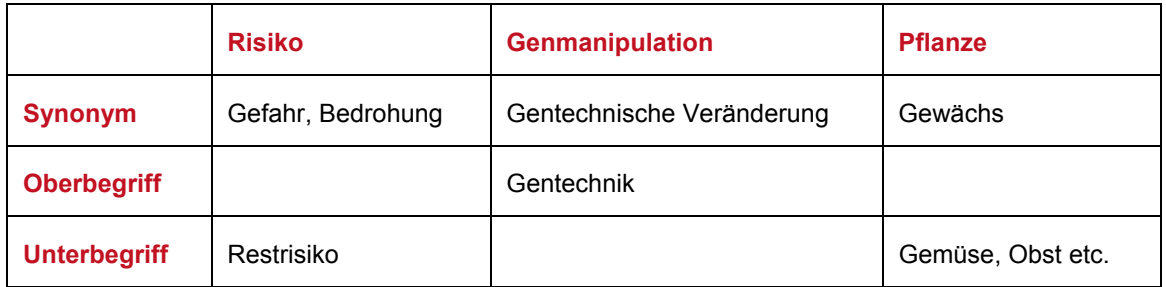

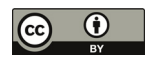

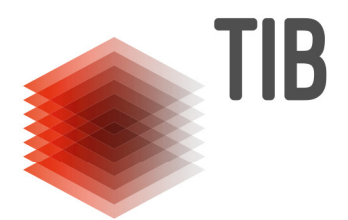

# **3. Suchanfrage formulieren**

Für die Formulierung der Suchanfragen und die Steuerung der Suchergebnisse sind die Anwendung der Trunkierung und die Verknüpfung von Suchbegriffen hilfreich.

#### **Trunkierung**

Bei der Suche sollten verschiedene Formen und Schreibweisen der Suchbegriffe (z. B. Singular, Plural, Deklinationen, Komposita) berücksichtigt werden.

Das "\* " als Platzhalter bewirkt unterschiedliche Wortendungen.

**Beispiel:** Mit der Eingabe "Risik\*" finden Sie Begriffe wie "Risiko", "Risiken" und "Risikoversicherung"

bewirkt Vergrößerung der Treffermenge

#### **Verknüpfung von Suchbegriffen**

1. Der Operator "AND" sorgt dafür, dass die eingegebenen Suchbegriffe im Ergebnis alle vorkommen (in den meisten Katalogen und Datenbanken voreingestellt)

**Beispiel**: Genmanipul\* AND Pflanze\*

Genmanipul\* Pflanze\* (voreingestellt)

- $\Rightarrow$  Schnittmenge aller Suchbegriffe wird gebildet
- $\Rightarrow$  bewirkt Einschränkung der Treffermenge
- 2. Durch den Operator "OR" muss wenigstens einer der Suchbegriffe im Ergebnis vorkommen

**Beispiel**: Gefahr\* OR Genmanipul\* OR Pflanze\*

- $\Rightarrow$  sinnvoll bei der Suche mit Synonymen
- $\Rightarrow$  bewirkt Erweiterung der Treffermenge

#### **4. Suchinstrument auswählen**

#### **Bibliothekskataloge**

Mit einer Recherche im TIB-Portal können Sie Bücher, Zeitschriften und Aufsätze (Schwerpunkt: technische und naturwissenschaftliche Fächer) aus verschiedenen Quellen finden. Möchten Sie nur in den Beständen der TIB nach Büchern und Zeitschriften suchen, klicken Sie bitte die Clickbox "Nur im Bibliothekskatalog der TIB suchen" an.

Wenn die Recherche im Katalog der TIB nicht erfolgreich war, haben Sie über "Recherchieren und Entdecken" -> "Weitere Kataloge und Portale" Zugriff auf:

- den Gesamtkatalog Hannover In diesem Katalog können Sie in einem großen Teil der hannoverschen Bibliotheken gleichzeitig suchen.
- den Gemeinsamen Verbundkatalog GVK Hier haben Sie die Möglichkeit, Literatur, die nicht in Hannover vorhanden ist, über die Online-Fernleihe in Ihre Bibliothek zu bestellen.

**Achtung**: Bibliothekskataloge verzeichnen grundsätzlich keine Aufsätze aus Zeitschriften oder Kapitel aus Büchern.

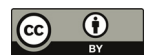

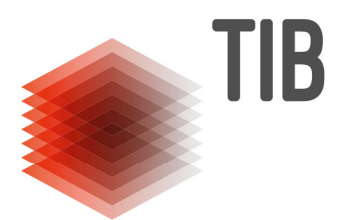

#### **Datenbanken**

Literatur zu speziellen Themen finden Sie häufig nur in Zeitschriftenaufsätzen. Diese können Sie in Datenbanken recherchieren. Unser Datenbanksystem erreichen Sie im TIB-Portal über "Recherchieren und Entdecken" unter dem Punkt "Fachdatenbanken". Über den Link Fachübersicht finden Sie alle relevanten Fachdatenbanken.

#### **Schülerrelevante Datenbanken sind:**

- **FIS Bildung (frei im Internet)**
- Online Contents (verfügbar in der TIB oder mit gültigem Online-Fernleihkonto auch von zu Hause aus) mit naturwissenschaftlichem Schwerpunkt.

Über weitere ggf. in Frage kommende wissenschaftliche Datenbanken können Sie sich an der Auskunft bzw. bei den zuständigen Fachreferenten informieren. (s. Facheinstiege).

### **5. Trefferzahl optimieren**

Es kann vorkommen, dass Sie bei einer Recherche zu viele, zu wenig oder gar keine Treffer erzielen.

**Bei einer zu geringen Trefferzahl** ist es sinnvoll, die Rechtschreibung zu überprüfen und bei der weiteren Suche mit weniger sowie allgemeiner formulierten Suchbegriffen und Synonymen zu arbeiten. Auch der Einsatz von Trunkierungen kann helfen.

**Bei einer zu großen Trefferzahl** ist es sinnvoll mit zusätzlichen Suchwörtern und mit spezielleren Begriffen zu suchen. Das Suchergebnis kann, je nach gewähltem Katalog, auch über eine nachträgliche Treffererschließung, optimiert werden. (s. dazu auch 3. *Suchanfrage formulieren*)

#### **6. Relevanzkontrolle durchführen**

Prüfen Sie die gefundenen Treffer, ob sie wirklich zu Ihrem Thema passen.

#### **Anhaltspunkte sind:**

Titel, Autor, Inhaltsverzeichnis (soweit vorhanden), Sprache, Kurzzusammenfassung (Abstract, soweit vorhanden), Erscheinungsjahr

## **7. Standort und Verfügbarkeit ermitteln / Ausleihe**

Um die von Ihnen gefundene, relevante Literatur zu bekommen, ist deren Standort in den jeweiligen Bibliothekskatalogen zu ermitteln. Die **Standorte in der TIB** finden Sie im Katalog der TIB.

Bei **Zeitschriftenaufsätzen** muss der **Standort der Zeitschrift** recherchiert werden, in der sich der Aufsatz befindet; notieren Sie dafür auch den Zeitschriftentitel, den Jahrgang, das Heft und die Seitenzahlen des gesuchten Artikels. **Online-Ressourcen** können nur vor Ort in der TIB abgerufen und auf einen Stick gespeichert oder an Ihre E-Mail gesandt werden (Schüler). Angehörige der Leibniz Universität haben mit Hilfe eines VPN-Clients auch von zuhause Zugriff auf die elektronischen Angebote der TIB**.** 

Für die Nutzung der TIB und die **Ausleihe** von Medien benötigen Sie einen **Bibliotheksausweis.** Das Anmeldeformular und weitere Hinweise zum Bibliotheksausweis finden Sie auf den entsprechenden Seiten des TIB-Portals.

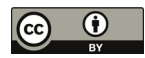

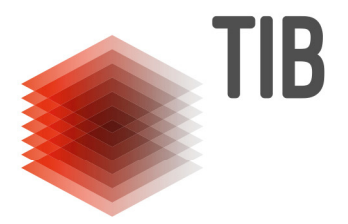

# **Der Weg zur Seminararbeit - vom Thema zur Literatur**

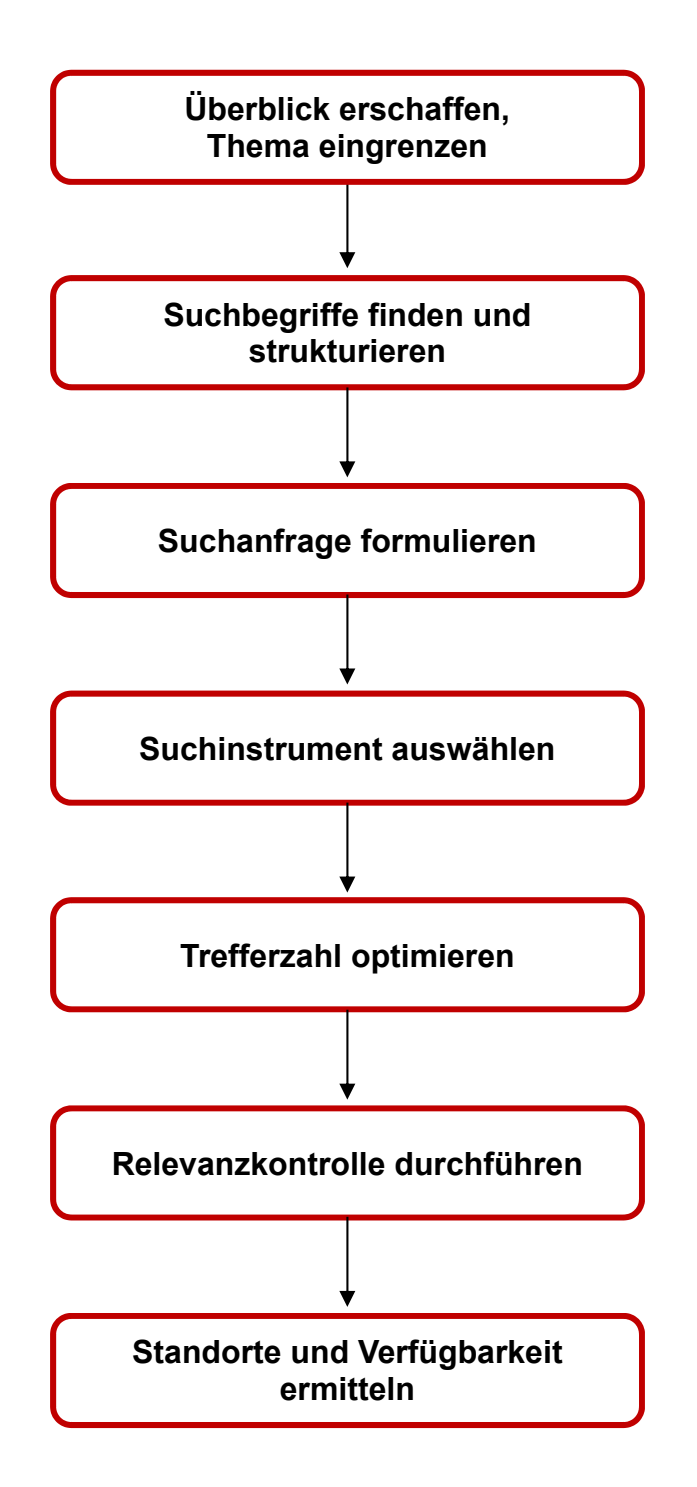

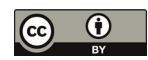